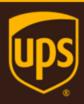

# Address Validation Street Level JSON Developer Guide

July 10, 2017

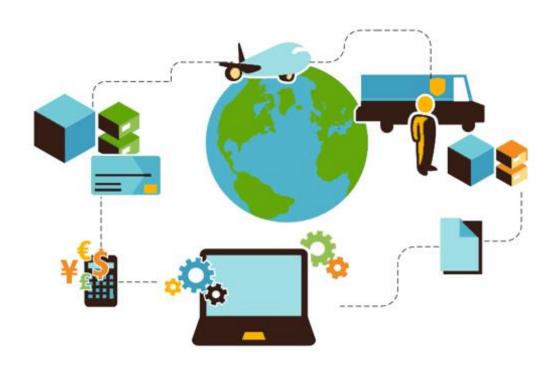

## **Important Information**

## **UPS Developer Kit APIs**

Your development of an application using UPS Developer Kit APIs is governed by the UPS Technology Agreement you entered into with UPS. The following are key legal requirements from these agreements for the UPS Developer Kit APIs. For more information on all requirements for the UPS Developer Kit APIs, please refer to the UPS Technology Agreement.

Defined terms used but not defined in this document have the meaning set forth in the UPS Technology Agreement.

### **Key Legal Requirements for UPS Developer APIs**

#### **Permitted Territories**

This document can only be used in the countries of the Permitted Territory as defined in the UPS Technology Agreement, as applicable.

#### Use

The application must not be designed to allow distribution of information received through the UPS Developer Kit APIs to third parties, other than to persons having a bona fide interest in such information (e.g., the shipper, receiver, or the third party payer, or to your service providers authorized by UPS).

#### Consent to Use of UPS Mark

- All screens or forms generated by your application including information received through the UPS Developer Kit APIs must include (1) the UPS Mark positioned in reasonable proximity to the Information and of an appropriate size to readily identify the source of the Information as UPS and (2) the following language at the bottom of every screen that displays the UPS Mark: "UPS, the UPS brand mark, and the Color Brown are trademarks of United Parcel Service of America, Inc. All Rights Reserved." Except as set forth in the preceding sentence, you have no right to use the UPS Mark without the prior written approval of UPS.
- You shall not use the UPS Mark in association with any third party trademarks in a manner that might suggest co-branding or otherwise create potential confusion as to source or sponsorship of the application, or ownership of the UPS Mark.
- The UPS Mark shall be used only as provided by UPS electronically or in hard copy form. The UPS Mark may not be altered in any manner, including proportions, colors, elements, etc., or animated, morphed or otherwise distorted in perspective or dimensional appearance.
- The UPS Mark may not be combined with any other symbols, including words, logos, icons, graphics, photos, slogans, numbers, or other design elements. A minimum amount of empty space must surround the UPS Mark separating it from any other object, such as type, photography, borders, edges, etc. The required area of empty space around the UPS Mark must be 1/3x, where x equals the height of the UPS Mark.

#### Copyright and Proprietary Notice

In your application and any POD Letters you prepare, you must include a prominent reproduction of UPS's copyright and proprietary notices in a form and format specified by UPS (See the Copyright section of this document).

#### Display of Information

The application must not display information concerning any other provider of shipping services or such other shipping services on any page, whether comprising one or more frames, displaying information your application receives from the UPS Developer Kit APIs. Your application must present all data within each field received through the UPS Developer Kit APIs without amendment, deletion, or modification of any type.

## **Notice**

In all communications with UPS concerning this document, please refer to the document date located on the cover.

## Copyright

© 2017 United Parcel Service of America, Inc. All Rights Reserved. Confidential and Proprietary

The use, disclosure, reproduction, modification, transfer, or transmittal of this work for any purpose in any form or by any means without the written permission of United Parcel Service is strictly prohibited.

## **Trademarks**

Some of the UPS corporate applications use United States city, state, and postal code information obtained by United Parcel Service of America, Inc. under a non-exclusive license from the United States Postal Service.

## **Table of Contents**

| Chapter 1: Introduction                           | 5 |
|---------------------------------------------------|---|
| Chapter 2: Customer Integration Environment (CIE) | 6 |
| JSON Testing and Production URLS                  |   |
| Chapter 3: JSON Examples                          | 7 |
| XAVRequest                                        | 7 |
| XAVResponse                                       | 8 |
| Appendix                                          | 9 |
| JSON Error Codes                                  | g |

## **Chapter 1: Introduction**

In this document, you will find guidance and instructions for integrating the Address Validation Street Level JSON API into your application, service, or system.

#### **IMPORTANT:**

- If this is your first time working with the UPS Developer Kit, begin with the *Introduction to the UPS Developer Kit* guide. This guide serves as the foundation for all API-specific developer guides.
- For additional API, XPath, and Error Code information, refer to the *Address Validation Street Level Web Service Developer Guide*.

# Chapter 2: Customer Integration Environment (CIE)

The Customer Integration Environment allows customers to test their application prior to launch. This environment is intended for integration testing of customer applications with the UPS servers.

Once your application has been thoroughly tested, you should redirect the application to the UPS Production Environment.

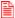

No stress testing should ever be performed by customers against any UPS systems.

To access testing and production sites the user must have an Access Key. You can request an Access Key after establishing a UPS profile and associating your shipping account.

## **System Availability**

The Customer Integration Environment is available 24 hours a day, 7 days a week. Note the system is occasionally down for server maintenance.

## **JSON Testing and Production URLS**

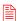

All API URLs are case sensitive.

| Testing:    | https://wwwcie.ups.com/rest/XAV      |
|-------------|--------------------------------------|
| Production: | https://onlinetools.ups.com/rest/XAV |

# Chapter 3: JSON Examples

## **XAVRequest**

```
"UPSSecurity": {
    "UsernameToken": {
        "Username": "Your Username",
        "Password": "Your Password"
    "ServiceAccessToken": {
        "AccessLicenseNumber": "Your Access License Number"
"XAVRequest": {
    "Request": {
        "RequestOption": "1",
        "TransactionReference": {
             "CustomerContext": "Your Customer Context"
        }
    },
    "MaximumListSize": "10",
    "AddressKeyFormat": {
        "ConsigneeName": "Consignee Name",
        "BuildingName": "Building Name",
        "AddressLine": "12380 Morris Road",
        "PoliticalDivision2": "Alpharetta",
        "PoliticalDivision1": "GA",
        "PostcodePrimaryLow": "30009",
        "CountryCode": "US"
```

## **XAVResponse**

```
"XAVResponse": {
    "Response": {
        "ResponseStatus": {
             "Code": "1",
             "Description": "Success"
        },
        "TransactionReference": {
             "CustomerContext": "Your Customer Context"
    },
    "ValidAddressIndicator": "",
    "Candidate": {
        "AddressKeyFormat": {
             "AddressLine": "12380 MORRIS RD",
             "PoliticalDivision2": "ALPHARETTA",
             "PoliticalDivision1": "GA",
             "PostcodePrimaryLow": "30005",
             "PostcodeExtendedLow": "4177",
             "Region": "ALPHARETTA GA 30005-4177",
             "CountryCode": "US"
}
```

# **Appendix**

## **JSON Error Codes**

| Code | Description                                                                                                    |
|------|----------------------------------------------------------------------------------------------------|
| 1    | Unrecognized Error  Any error, other than those listed below, causing an issue with the request.  • Verify the request headers are correct.  • Retry the request again later                       |
| 2    | Unknown Operation The UPS system does not understand the operation and is unable to forward the request to the correct API.  • Verify the request headers are correct.  • Check request structure. |
| 3    | Network Error  Transient error indicating the network is hindering request submission.  Retry the request again later.                                                                             |
| 4    | JSON Syntax Error Indicates a problem with the JSON syntax.  • Verify your request syntax is correct.                                                                                              |